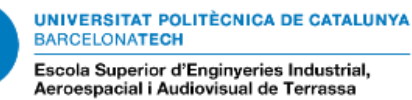

# **Diseño e implementación de un transceiver óptico para CubeSats**

Documento: **Memoria** 

Autor: López Torrecillas, Iván

Director: Gago Barrio, Javier

Co-director: Lamich Arocas, Manuel

Titulación: Grau en Enginyeria en Vehicles Aeroespacials

Convocatoria: Primavera, 2021

## Resumen

El proyecto PLATHON (PLATaforma integrada de simulación Hardware in-the loop para comunicaciones Ópticas en Nanosatélites), tiene como objetivo simular un escenario de comunicación óptica entre una red de CubeSats.

Este trabajo consta de tres partes. La primera y objetivo principal del proyecto, explica detalladamente el proceso seguido para el diseño, fabricación e implementación del prototipo de un transceiver óptico para la comunicación entre dos CubeSats. El diseño de dos placas PCB que integran el transmisor, receptor y el microcontrolador que los gobierna.

La segunda parte consta de un código para el software Arduino IDE (basado en C++) para la codificación, envío y decodificación de los mensajes.

La última parte consiste en las pruebas realizadas para comprobar el correcto funcionamiento de los dos bloques anteriores.

## Abstract

The PLATHON project (Hardware in-the loop integrated simulation platform for Optical communications in Nanosatellites), aims to simulate an optical communication scenario between a CubeSats network.

This work consists of three parts. The first and main objective of the project, explains in detail the process followed for the design, manufacture and implementation of the prototype of an optical transceiver for communication between two CubeSats. The design of two PCB boards that integrate the transmitter, receiver and the microcontroller that governs them.

The second part consists of a code for the Arduino IDE software (based on  $C +$ ) for the encoding, sending and decoding of the messages.

The last part consists of the tests carried out to verify the correct operation of the two previous blocks.

A mi familia.

Declaro que,

este Trabajo Final de Grado es completamente original,

ninguna parte de este Trabajo Final de Grado ha sido extraido del trabajo de terceros sin previo crédito,

todas las referencias se encuentran claramente citadas.

Me encuentro autorizado par

Entiendo que la infracción de esta declaración me deja sujeto a las acciones disciplinarias que *La Universitat Politècnica de Catalunya – BarcelonaTECH* considere necesarias.

Iván López Torrecillas 22/06/2021

# Índice general

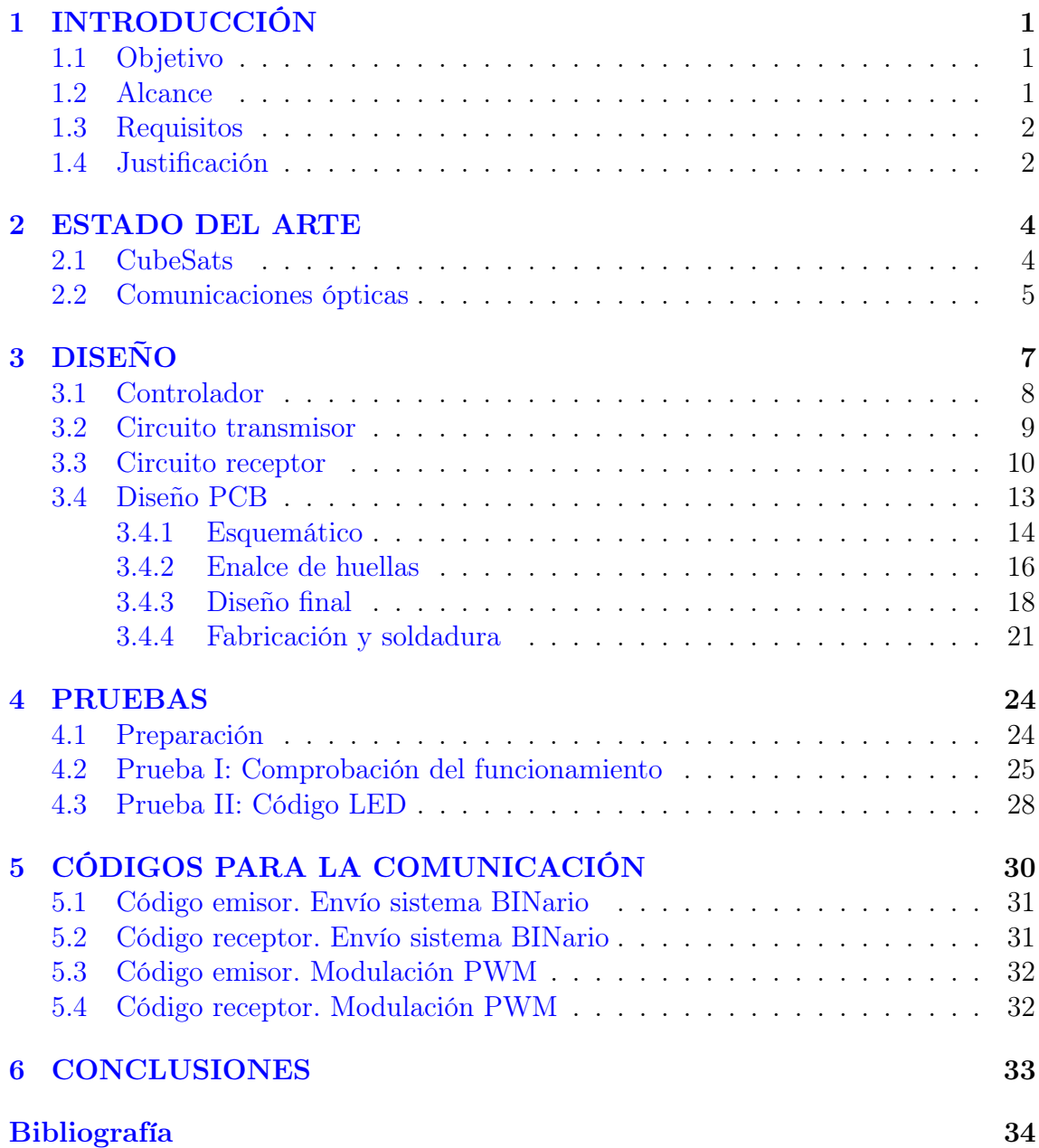

# Índice de figuras

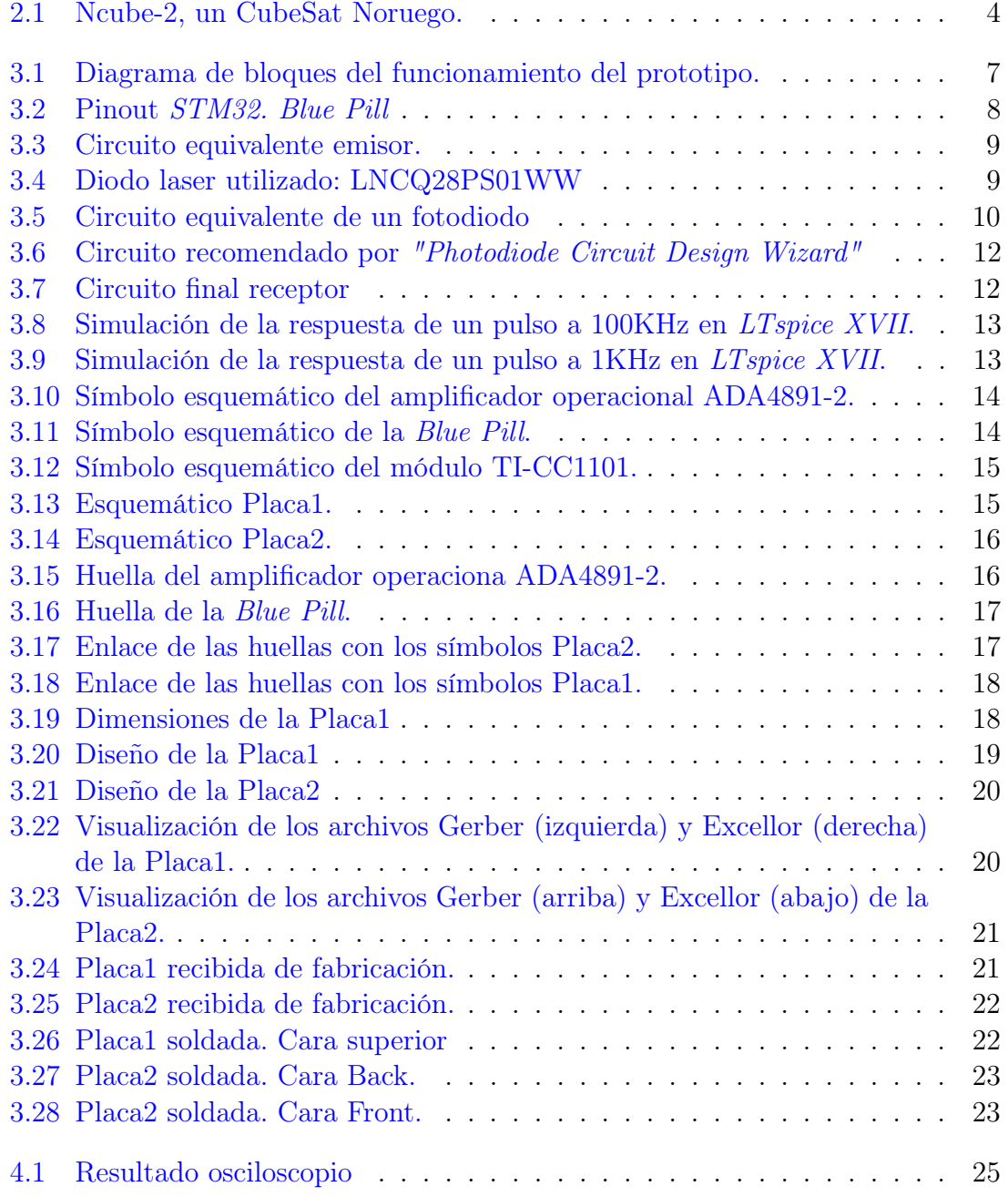

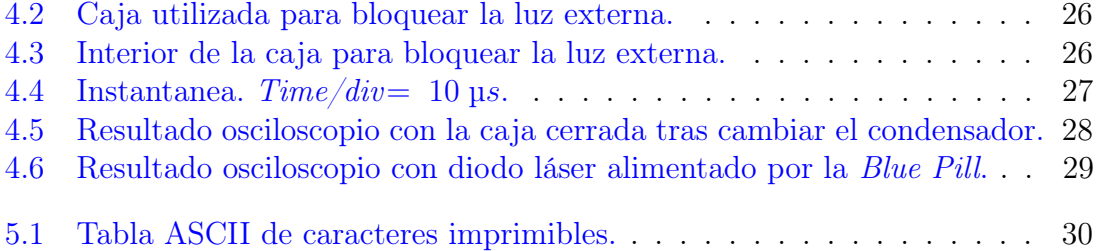

## <span id="page-13-0"></span>CAPÍTULO 1

## INTRODUCCIÓN

## <span id="page-13-1"></span>1.1. Objetivo

El presente TFG versa sobre el diseño del subsistema de intercambio de información vía comunicación óptica entre dos CubeSats. Concretamente, el objetivo principal de este proyecto consiste en el diseño, desarrollo e implementación de un prototipo de transceiver óptico para la comunicación entre CubeSats a alta velocidad. Dicho transceiver óptico estará formado por una placa PCB (Printed Circuit Board) que integrará un módulo de transmisión por láser y recepción por fotodiodo. El proyecto incluirá también, un estudio del funcionamiento y errores en función del ruido lumínico ambiental.

## <span id="page-13-2"></span>1.2. Alcance

Con el propósito de alcanzar el objetivo final, a lo largo del proyecto se tratarán las siguientes partes:

- Estado del arte. Transmisión óptica.
- Implementación de la placa transceiver óptico.
	- Elección de los componentes del prototipo: láser y fotodiodo.
	- Diseño del circuito.
	- Simulación de comportamiento en LTspice XVII.
	- Diseño de la placa PCB.
	- Implementación y soldadura.
- Desarrollo del código para la emisión, recepción y trato de datos.
- Pruebas de funcionamiento.
- Estudio de errores y sensibilidad.
- Redacción de la memoria del proyecto y todos los documentos necesarios.
- Desarrollo y preparación de la presentación ante el tribunal.
- Reuniones con el director de proyecto, y con los otros proyectistas del grupo PLATHON

### <span id="page-14-0"></span>1.3. Requisitos

Algunos de los requerimientos impuestos para obtener el objetivo final satisfactoriamente son los siguientes:

- **Diseño** 
	- Se tiene que poder integrar en un CubeSat [10x10x10 cm].
	- Considerar el diseño para que el láser y fotodiodo se puedan incorporar en una de las caras del CubeSat
- **Prestaciones** 
	- Obtener comunicación eficaz, tanto emisión como recepción de datos, a 5 m (entorno del laboratorio).
	- Alcanzar una velocidad real de 1 Mbps en el envío de información.

### <span id="page-14-1"></span>1.4. Justificación

El proyecto PLATHON (PLATaforma integrada de simulación Hardware in-the loop para comunicaciones Ópticas en Nanosatélites), tiene como objetivo simular un escenario de comunicación óptica entre una red de CubeSats, en lugar de una comunicación vía radio frecuencia.

La ventaja principal de la comunicación óptica sería la superior eficacia y velocidad de transmisión de información. Para conseguir una eficaz comunicación, sin embargo, se necesitan diferentes requisitos, por ejemplo, que los CubeSats estén orientados de forma precisa para que el láser apunte a los sensores ópticos, entre otros, por consecuente el CubeSat necesita un sistema para detectar su posición, para reorientarse, y comunicarse con otros CubeSats.

Todas estas posibles tareas se han dividido en diversos proyectos como trabajos de fin de estudios, con el objetivo de que, conjuntamente, se pueda llevar acabo todo un proyecto mayor.

Este proyecto en concreto se centra en el diseño, desarrollo, implementación y posterior testeo de una placa tranceiver óptica que estará formada por un láser como emisor de información, un fotodiodo como receptor y un microcontrolador que permitirá trabajar sobre la información recibida.

## <span id="page-16-0"></span>CAPÍTULO 2

## ESTADO DEL ARTE

En este capítulo habrá una explicación del estado del arte del concepto CubeSat, así como del estado de las comunicaciones ópticas más utilizadas.

## <span id="page-16-1"></span>2.1. CubeSats

La terminología CubeSat se utilizó por primera vez en la Universidad Politécnica de California en 1999. Son pequeños satélites con una sección transversal de 10 × 10 cm de aproximadamente 1 kg.

<span id="page-16-2"></span>Una unidad CubeSat tiene unas dimensiones de  $(10 \times 10 \times 10)$ , pero se pueden combinar para obtener CubeSats de dos unidades  $(10 \times 10 \times 20)$  o tres unidades  $(10 \times 10 \times 30)$ .

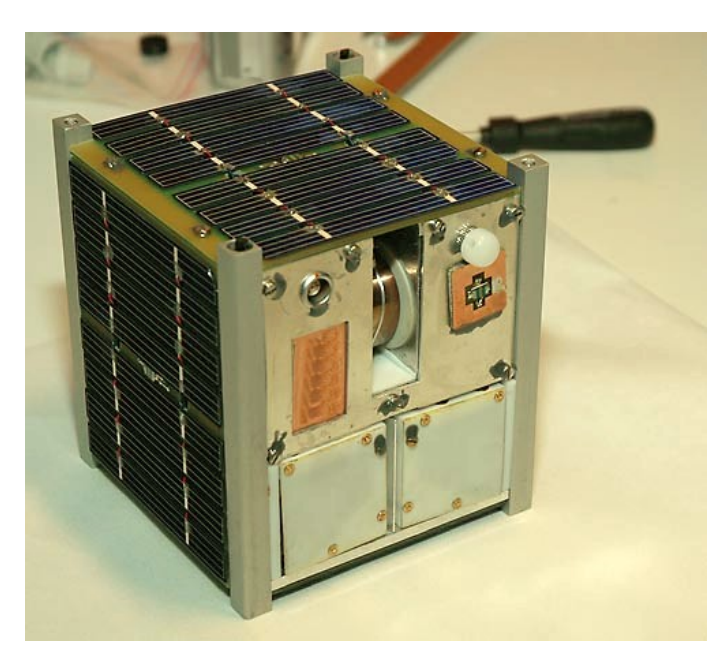

Figura 2.1: Ncube-2, un CubeSat Noruego.

La razón principal por la reciente popularidad de los CubeSats en el mercado es por su eficiencia y bajo costo. Son objetos pequeños y funcionales y, a menudo, se lanzan como cargas útiles auxiliares. Su simplicidad los hace más fáciles de diseñar que los satélites de mayor escala (alrededor de uno o dos años) para que puedan cumplir objetivos a corto plazo.

Las organizaciones que más utilizan este tipo de tecnología son las universidades. La tecnología CubeSat ha puesto a disposición de estas instituciones un campo de estudio que hasta ahora solo estaba reservado para grandes empresas que contaban con elevados presupuestos.

## <span id="page-17-0"></span>2.2. Comunicaciones ópticas

La comunicación óptica consiste en la comunicación a distancia que utiliza luz para transportar información. Se puede realizar visualmente o mediante el uso de dispositivos electrónicos.

Un sistema de comunicación óptica general utiliza un transmisor, que codifica un mensaje en una señal óptica, un canal, que lleva la señal a su destino, y un receptor, que reproduce el mensaje de la señal óptica recibida.

En realidad, las primeras formas básicas de comunicación óptica se remontan a varios milenios, como señales de humo o el uso de balizas. Con el tiempo se han ido desarrollando y mejorando a través de formas visuales como telégrafos ópticos, el alfabeto semáforo o reflectores de señales (como la lámpara de Aldis que generalmente utilizaba el código Morse). En la actualidad, una variedad de sistemas electrónicos transmiten y reciben ópticamente información transportada por pulsos de luz. Los cables de comunicación de fibra óptica se emplean ahora para enviar la gran mayoría de los datos electrónicos y las llamadas telefónicas de larga distancia que no se transmiten por radio, microondas terrestre o satélite.

El fotófono es un dispositivo de comunicación, inventado en 1880, que permite la transmisión de voz en un haz de luz. El fotófono fue el precursor de los sistemas de comunicación por fibra óptica que alcanzaron un uso popular en todo el mundo a partir de la década de 1980. De hecho, la fibra óptica es el tipo de canal más común para las comunicaciones ópticas. Los transmisores en enlaces de fibra óptica son generalmente diodos emisores de luz (LED) o diodos láser. La luz infrarroja, en lugar de la luz visible, se usa más comúnmente, porque las fibras ópticas transmiten longitudes de onda infrarrojas con menos atenuación y dispersión, donde la codificación de la señal es típicamente una simple modulación de intensidad.

Sin embargo, existe también la comunicación óptica en espacio libre FSO (del ingés, free-space optical communication). Este sistema, no necesita un canal solido, en contraste a los cables utilzados en la fibra óptica. Se utiliza para las telecomunicaciones a distancias de varios kilómetros siempre que haya una línea de visión clara entre la fuente y el destino, es por eso que son especialmente útiles en el espacio, y además utilizan subsistemas pequeños, de baja masa y bajo consumo de energía. Varias constelaciones de satélites planificadas destinadas a proporcionar cobertura de banda ancha mundial aprovechan estos beneficios y emplean la comunicación láser para enlaces entre satélites entre varios cientos y miles de satélites, creando efectivamente una red de malla óptica basada en el espacio.

## <span id="page-19-0"></span>CAPÍTULO 3

## DISEÑO

Antes de describir el diseño es importante incidir en como será el prototipo. El mensaje que se quiere enviar, se introduciría por el ordenador. Este sería enviado al microcontrolador (en este caso Arduino) y posteriormente al diodo láser que emitiría el mensaje codificado. Este mensaje se recibiría a través del fotodiodo, decodificado una vez más en el microcontrolador receptor y mostrado por el ordenador.

<span id="page-19-1"></span>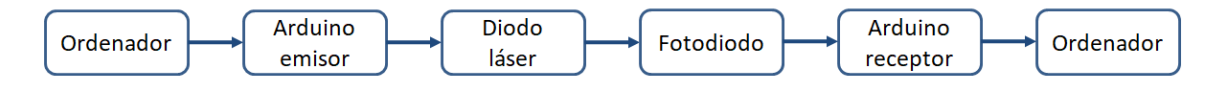

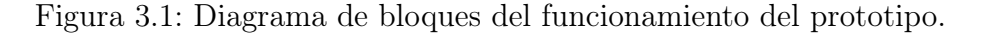

En este capítulo se describirá el proceso seguido para obtener el diseño de los circuitos de transmisión y recepción del prototipo, así como el diseño de las placas de circuito impreso ("Printed Circuit Boards" o PCBs en adelante).

En primer lugar, se describirán por separado ambos circuitos, el de emisión y el de recepción de datos. Se comentarán los componentes necesarios para cumplir un correcto funcionamiento y el motivo para la elección de dichos componentes.

En segundo lugar, se detallará sobre el diseño de las PCBs que integran los circuitos previamente comentados y, además, las consideraciones extras llevadas acabo en su diseño.

## <span id="page-20-0"></span>3.1. Controlador

Comenzaremos con esta sección dirigida al controlador utilizado en nuestro prototipo. A pesar de que no forma parte del proceso de diseño en sí, es necesario conocer el microcontrolador, ya que condiciona el resto del diseño.

El STM32f103C8 es un microcontrolador de 32bits basado en arquitectura ARM de Cortex con un clock-rate de CPU de 72MHz, distribuido y firmado por STMicroelectronics, empresa líder en el diseño de microcontroladores de distintas características.

Dicho microcontrolador esta integrado en la placa de desarrollo Blue Pill y dispone del siguiente pinout:

<span id="page-20-1"></span>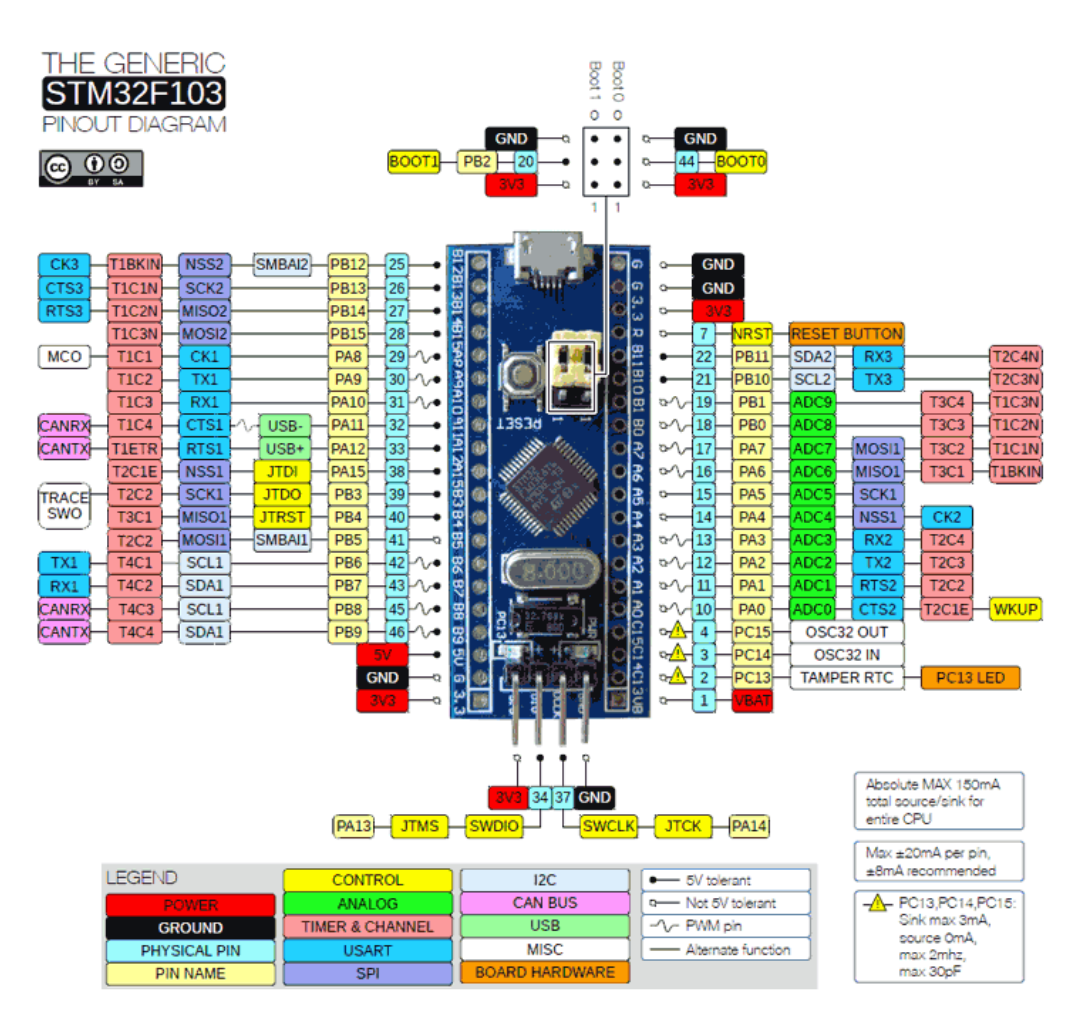

Figura 3.2: Pinout STM32. Blue Pill

#### <span id="page-21-0"></span>3.2. Circuito transmisor

<span id="page-21-1"></span>El circuito transmisor tiene como componente principal un diodo láser, el cual, es encargado de emitir la luz visible responsable de la transmisión de datos. En la figura [3.3](#page-21-1) podemos ver el circuito equivalente formado por un diodo LED y una resistencia conectados a masa y a una tensión de 3,3 V.

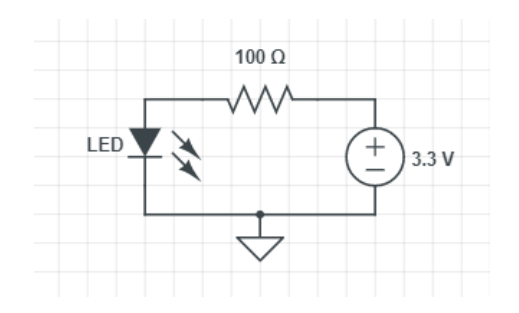

Figura 3.3: Circuito equivalente emisor.

<span id="page-21-2"></span>Como ya se ha comentado, el componente principal del circuito emisor será un diodo laser, en este proyecto, el LED utilizado es el LNCQ28PS01WW, diodo laser de Panasonic fabricado para una longitud de onda de 660 nm.

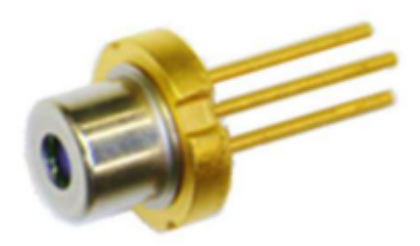

Figura 3.4: Diodo laser utilizado: LNCQ28PS01WW

De la hoja técnica del diodo, podemos obtener que dicho diodo presenta 9° y 15° como medidas medias de divergencia paralela y perpendicular del haz de luz.

Para alimentar el circuito se utilizará uno de los pines de la Blue Pill, que configurado como una salida, proporcionará tensión al circuito para enviar el mensaje codificado.

Finalmente, también se ha utilizado una resistencia de 100  $\Omega$  para evitar el sobrecalentamiento del LED.

### <span id="page-22-0"></span>3.3. Circuito receptor

En este segundo circuito, el componente característico es un fotodiodo que captará la luz emitida por el LED, y será enviada a la Blue Pill para que el mensaje sea codificado.

Para la elección del fotodiodo se han tenido en cuenta las siguientes características:

- Sensibilidad a longitud de onda.
- Rango de ancho de banda espectral.
- **Tensión inversa**  $V_R$  i corriente inversa  $I_{ra}$ .
- Velocidad de captación.

Siguiendo estas especificaciones, el fotodiodo escogido es el TEMD5510FX01 de Vishay Semiconductors. Un fotodiodo de 7,5  $mm<sup>2</sup>$  de área sensible. Este fotodiodo es sensible a la luz visible de una manera similar al ojo humano con una sensibilidad máxima a 540 nm, una tensión inversa  $V_R$  de 16 V i una corriente inversa  $I_{ra}$  de  $1 \mu A$ .

<span id="page-22-1"></span>En general un fotodiodo se puede aproximar al siguiente circuito equivalente:

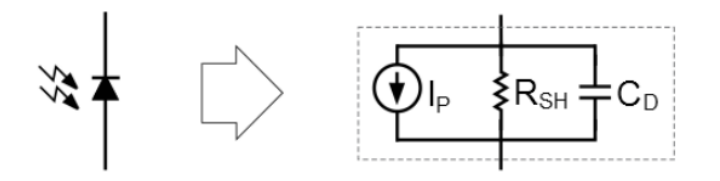

Figura 3.5: Circuito equivalente de un fotodiodo

Observamos tres especificaciones que definen el circuito equivalente del fotodiodo y que serán importantes para el resto del diseño del circuito:

- Corriente pico del fotodiodo  $I_P$ . Corriente máximo esperado durante el funcionamiento del circuito. Depende de la intensidad máxima de la luz que se mide y de la fotosensibilidad del fotodiodo.
- Resistencia de derivación  $R_{sh}$ . Los fotodiodos presentan una corriente diferente de cero incluso sin luz presente. Este comportamiento que se define como "Dark current", corriente de oscuridad, (para una  $V_R$  especificada) en las fichas técnicas, se representa como una resistencia de derivación en el circuito equivalente. Se divide la tensión inversa entre la corriente de oscuridad para obtener la resistencia de derivación.

Capacitancia del fotodiodo  $C_d$ . La capacitancia del fotodiodo aumenta con el área de unión PN y disminuye con la tensión de polarización del fotodiodo.

La corriente en este fotodiodo será la corriente medida, que gracias a un amplificador operacional se convertirá en voltaje de salida del circuito. Para la elección de un amplificador operacional adiente, así como las resistencias y condensadores que completan el circuito se utiliza la herramienta ´´Photodiode Circuit Design Wizard" proporcionada en la página web de ANALOG DEVICES.

Esta herramienta te aconseja a partir de unos valores característicos del circuito deseado como puedes implementarlo. Se puede escoger entre una larga lista de fotodiodos, entre ellos, el escogido en este proyecto. Para obtener finalmente el operador operacional adecuado, la herramienta online pide dos valores característicos de nuestro circuito: el pico máximo de intensidad de luz y la velocidad máxima de pulso a la que se desea trabajar.

Cabe mencionar, que en un primer modelo del prototipo se quiso obtener una velocidad de trabajo considerablemente alta: superior a 16 MHz. Para realizar dicho circuito se necesitaba el amplificador operacional ADA4898, un "op-amp" (operational amplifier) característico por su elevada velocidad y ancho de banda. Se llevó a cabo el diseño e implementación, pero a la hora de probarlo, la salida estaba siempre saturada, ya que no se había tenido en cuenta la intensidad de offset del op-amp y era del orden de magnitud de la intensidad que se queria medir proveniente del fotodiodo.

Es por esto, que es importante mostrar máxima atención al definir estos parámetros: por un lado, si durante el proceso de diseño se sobreestima la intensidad de luz, obtendríamos un circuito incapaz de detectar la luz proveniente del láser o incapaz de amplificarla; por otro lado, una velocidad de pulso demasiado baja resultaría en una velocidad de transmisión de datos insuficiente, mientras que tampoco encontraríamos un amplificador operacional capaz de trabajar a una velocidad de pulso excesivamente elevada que cumpla el resto de condiciones.

Finalmente, entre los amplificadores operacionales que recomendaba la herramienta online escogimos el ADA4891-2ARZ con un encapsulado SOIC. Se eligió este operacional principalmente por dos motivos: en primer lugar, se necesitaba una segunda etapa para obtener una ganancia adicional y este amplificador operacional tiene un modelo dual, por lo que los dos amplificadores operacionales necesarios estarían en un mismo encapsulado; y en segundo lugar, a diferencia de otros amplificadores operacionales en el momento de compra, éste, estaba en stock y a un bajo precio.

En la figura [3.6](#page-24-0) podemos observar el circuito recomendado por la herramienta online formado por dos etapas. La primera etapa consiste en un amplificador de transimpedancia, amplifica y convierte la corriente generada en el fotodiodo en tensión, mientras que la segunda etapa sirve para obtener la ganancia adicional necesaria

#### y filtrar la señal.

<span id="page-24-0"></span>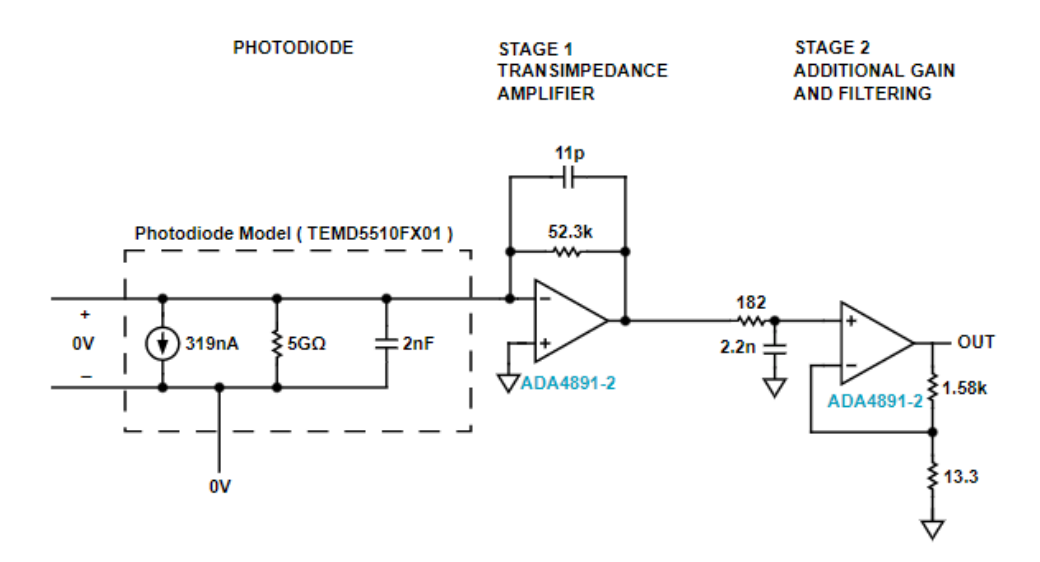

Figura 3.6: Circuito recomendado por "Photodiode Circuit Design Wizard"

A pesar de que la herramienta online de ANALOG DEVICES ya nos proporciona un circuito, incluso los archivos SPICE figura [3.6,](#page-24-0) ahora tenemos que rediseñarlo para cumplir con los requisitos y limitaciones de nuestro proyecto. En la figura [3.7](#page-24-1) observamos el circuito final.

<span id="page-24-1"></span>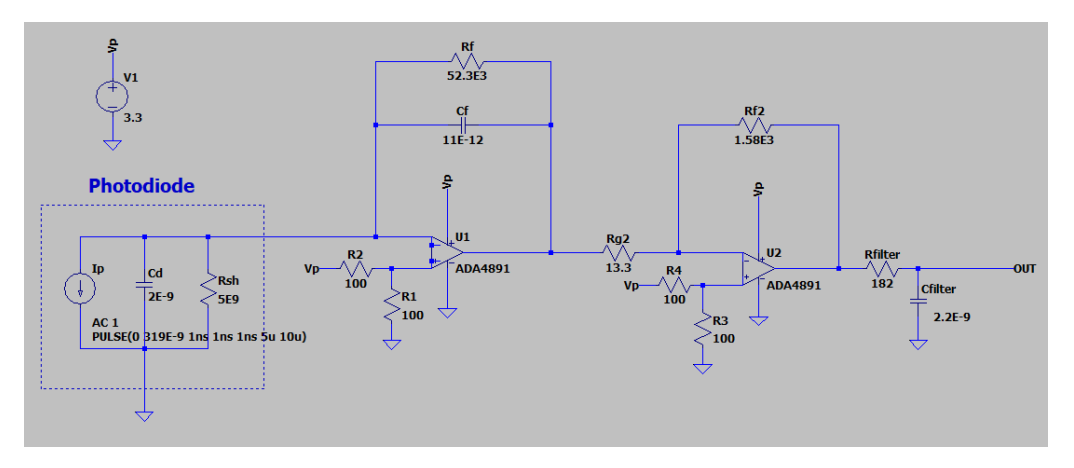

Figura 3.7: Circuito final receptor

Las figuras [3.8](#page-25-1) y [3.9](#page-25-2) son simulaciones en LTspice XVII de la respuesta a pulsos de 100 KHz y 1 KHz respectivamente. Se observa como a cada impulso positivo de luz (línea azul), hay un pulso negativo de tensión (línea verde).

<span id="page-25-1"></span>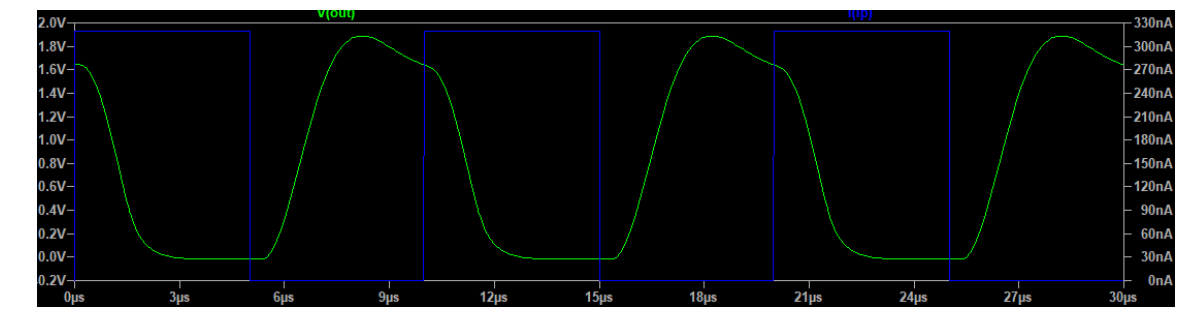

Figura 3.8: Simulación de la respuesta de un pulso a 100KHz en LTspice XVII.

<span id="page-25-2"></span>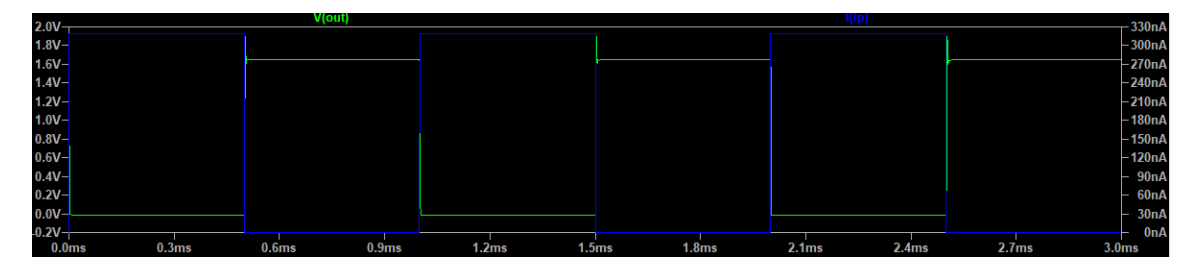

Figura 3.9: Simulación de la respuesta de un pulso a 1KHz en LTspice XVII.

## <span id="page-25-0"></span>3.4. Diseño PCB

Una vez tenemos los circuitos de transmisión y recepción, el siguiente paso es hacer el diseño de la PCB (Printed Circuit Board) donde integraremos todos los componentes del circuito.

Gracias a TFGs anteriores y los realizados durante esta misma promoción sabemos que la PCB debe estar prevista de un bus de comunicación y otro de alimentación. Además, el TFG de Juan Palomares Moyano "Estudio y diseño de dos placas de intercambio de datos de inclinación y posición entre dos cubesats" utilizaba una placa PCB con un módulo de radio UHF para comunicación por radiofrecuencia, por lo que aunque no se utilice en este proyecto, la PCB deberá incluir el módulo TI-CC1101.

En nuestro caso, como se necesita que el fotodiodo esté en una de las caras del CubeSat y a su vez, es conveniente que esté lo mas cerca posible del amplificador operacional, se ha decidido que se diseñaran dos placas PCBs: por un lado, la primera placa, placa de comunicaciones, integrará la Blue Pill, el bus de comunicación y alimentación, el módulo TI-CC1101 y el conexionado necesario para alimentar la segunda placa y el diodo láser; por otro lado, la segunda placa integrará el fotodiodo y el circuito necesario para amplificar la señal y enviarla a la Blue Pill.

El diseño se ha realizado mediante el programa KiCad. Debido a que no se disponía de conocimientos previos de utilización de este programa, se ha seguido el tutorial elaborado por Digi-Key.[\[1\]](#page-46-1)

#### <span id="page-26-0"></span>3.4.1. Esquemático

#### Símbolos esquemáticos

<span id="page-26-1"></span>El primer paso para el diseño de las PCBs es realizar el esquemático. Para ello necesitamos primero los símbolos de todos los componentes que utilizaremos. El propio programa ya incorpora los símbolos más simples como resistencias, condensadores y etiquetas de masa. Para los componentes restantes, se han instalado varias librerías adicionales de la pagina oficial de KiCad, y dibujado los que no se encontraban en las librerías, como el amplificador operacional (figura [3.10\)](#page-26-1), la Blue Pill (figura [3.11\)](#page-26-2) o el módulo TI-CC1101 (figura [3.12\)](#page-27-0).

|                         | ADA4891-2 |                  |                       |
|-------------------------|-----------|------------------|-----------------------|
| Entrada $\circ^{\perp}$ | OUT1      | $+Vs$            | $\frac{8}{2}$ Entrada |
| Entradao                | $-1N1$    | OUT <sub>2</sub> | ⊖Entrada              |
| <b>Entrada</b>          | IN1       | $-IN2$           | ⊖Entrada              |
| Entradao                |           | $+IN2$           | $5_{\oplus$ Entrada   |

<span id="page-26-2"></span>Figura 3.10: Símbolo esquemático del amplificador operacional ADA4891-2.

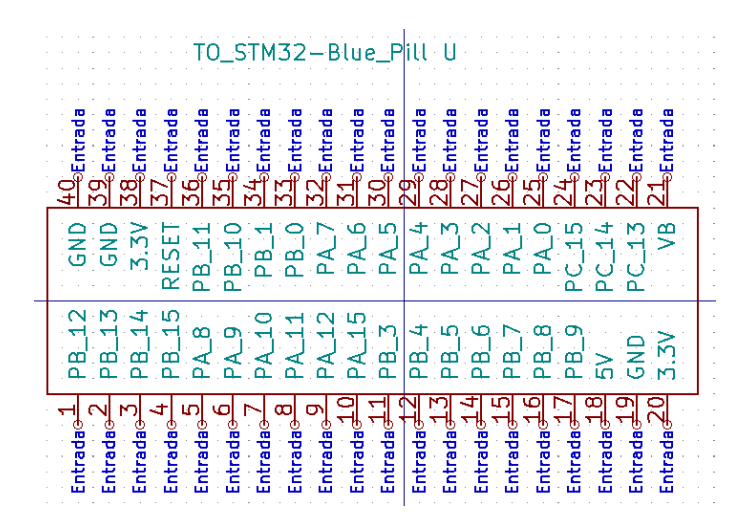

Figura 3.11: Símbolo esquemático de la Blue Pill.

| Entradao              |     | V <sub>D</sub> | <del>∠</del> ⊖Entrada |
|-----------------------|-----|----------------|-----------------------|
| Entrada⊖ <sup>2</sup> |     | <b>SCLK</b>    | <b>Entrada</b>        |
| <b>Entrada</b> e      |     |                | ntrada                |
| Entradao              | CSn | <b>GDOO</b>    | .<br>Entrada          |
| Entradao              |     | GND            | <b>Entrada</b>        |
|                       |     | $TI - CQ1101$  |                       |

<span id="page-27-0"></span>Figura 3.12: Símbolo esquemático del módulo TI-CC1101.

#### Conexionado

La Placa1 o placa de comunicaciones integra la Blue Pill, los buses de comunicación y alimentación, el módulo TI-CC1101, el circuito transmisor y la conexión necesaria para alimentar la Placa2.

<span id="page-27-1"></span>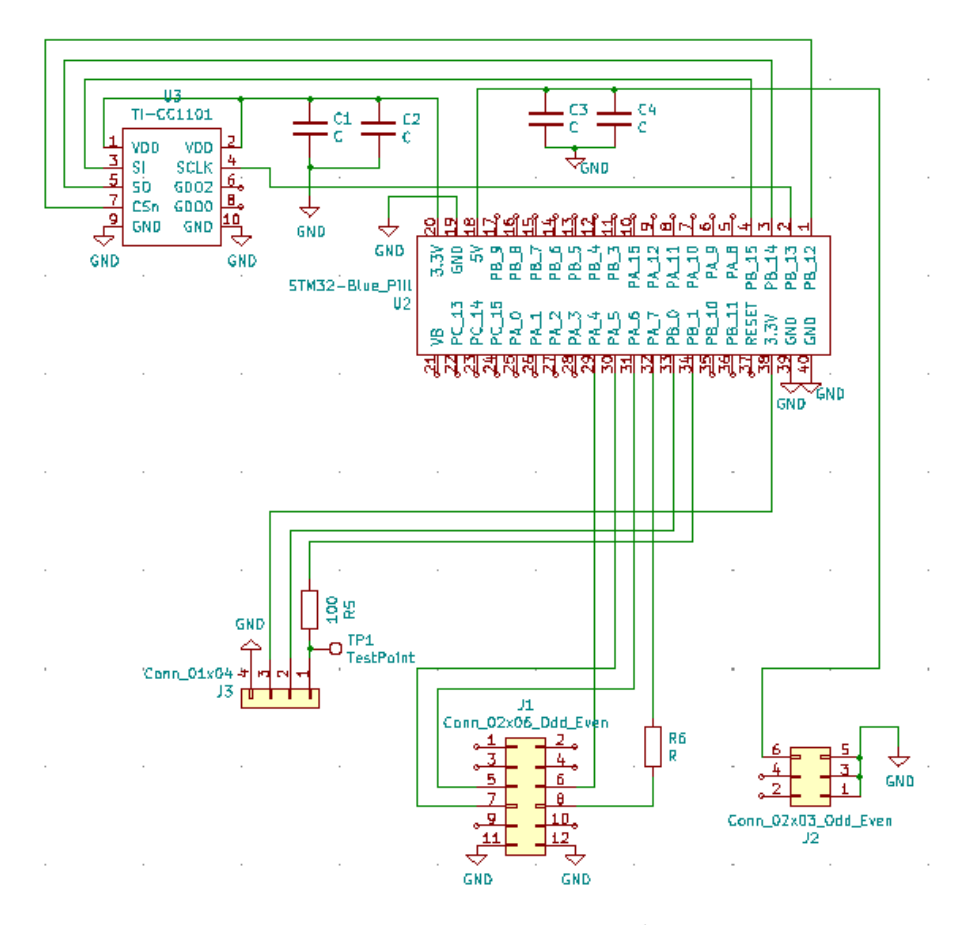

Figura 3.13: Esquemático Placa1.

Por lo que hace la segunda placa, solamente integra el circuito receptor, fotodiodo y amplificador operacional y la conexión con la Placa1.

<span id="page-28-1"></span>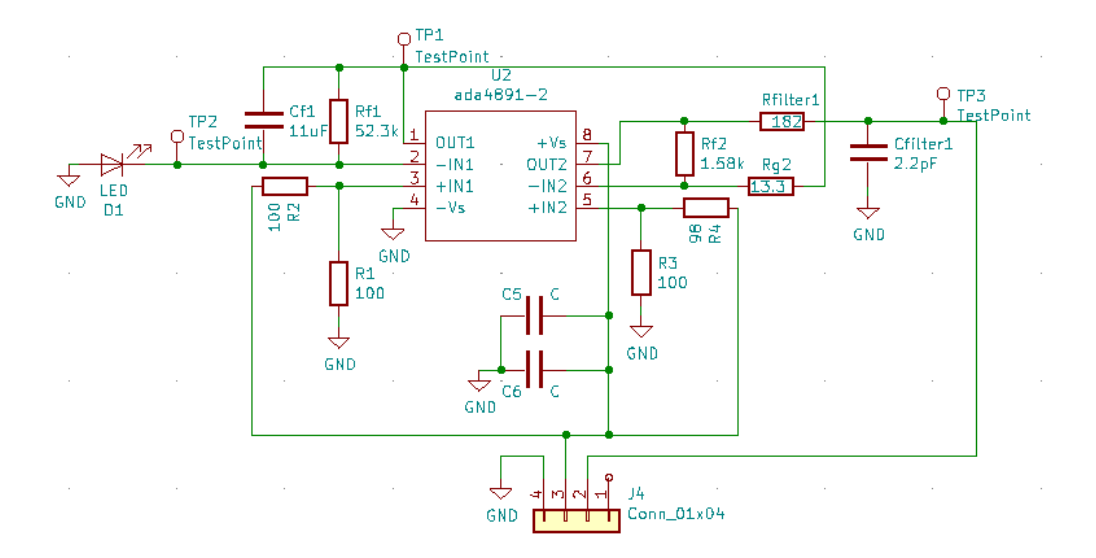

Figura 3.14: Esquemático Placa2.

#### <span id="page-28-0"></span>3.4.2. Enalce de huellas

<span id="page-28-2"></span>El siguiente paso es asignar a cada símbolo su huella correspondiente (footprint). Las huellas de un componente electrónico aportan la información de la posición que ocupa ese componente dentro de la PCB y de los diferentes pads del componente. Una vez más, instalamos las librerías de footprints des de la página oficial de KiCad que contiene las huellas de resistencias y condensador THT, condensadores SMD y los conectores (Pin Sockets). La huella del amplificador operacional (figura [3.15\)](#page-28-2) se obtuvo de [\[2\]](#page-46-2) y se dibujo el fotodiodo y la Blue Pill (figura [3.16\)](#page-29-0) a partir de las medidas extraídas de sus respectivas hojas técnicas.

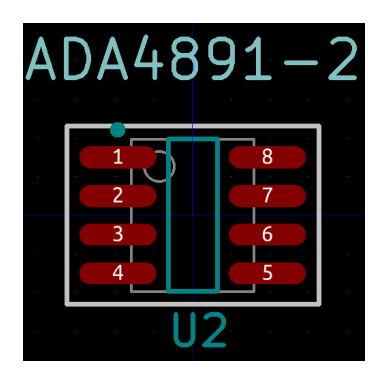

Figura 3.15: Huella del amplificador operaciona ADA4891-2.

<span id="page-29-0"></span>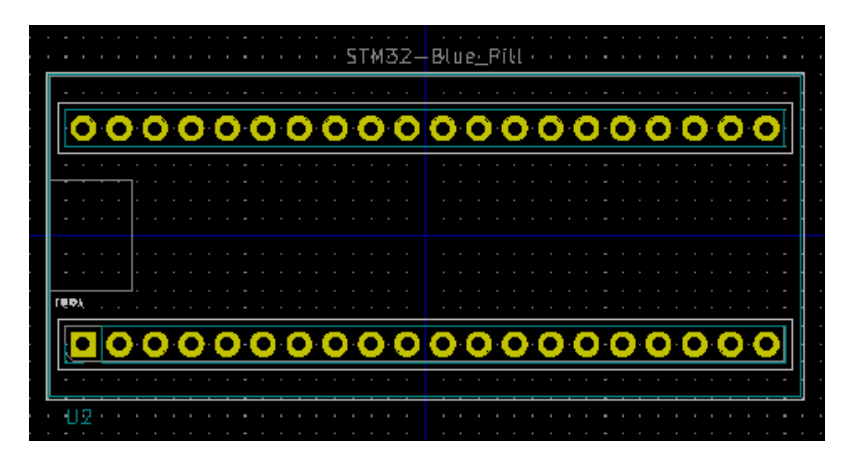

Figura 3.16: Huella de la Blue Pill.

Y una vez que tenemos todas las huellas asignamos a cada símbolo esquemático su huella correspondiente, tanto para la placa de comunicaciones (figura [3.18\)](#page-30-1) como para la placa del fotodiodo (figura [3.17\)](#page-29-1).

<span id="page-29-1"></span>

| 1  | $CS -$        |  | C : Capacitator SMD:C 1206 3216Metric Padl.33x1.80mm HandSolder          |
|----|---------------|--|--------------------------------------------------------------------------|
| 2  | $C6 -$        |  | C : Capacitor THT:C Rect L7.2mm W3.0mm P5.00mm FKS2 FKP2 MKS2 MKP2       |
| 3  | $Cf1 -$       |  | lluF : Capacitator SMD:C 0805 2012Metric Padl.18x1.45mm HandSolder       |
|    | 4 Cfilterl -  |  | 2.2pF : Capacitator SMD:C 0805 2012Metric Padl.18x1.45mm HandSolder      |
| 5  | $DI -$        |  | LED : TO:TEMD5510FX01                                                    |
| 6  | $J4 -$        |  | Conn 01x04 : Connector PinSocket 2.54mm: PinSocket 1x04 P2.54mm Vertical |
| 7  | $R1 -$        |  | 100 : Resistor THT:R Axial DIN0207 L6.3mm D2.5mm P7.62mm Horizontal      |
| 8  | $R2 -$        |  | 100 : Resistor THT:R Axial DIN0207 L6.3mm D2.5mm P7.62mm Horizontal      |
| 9  | $R3 -$        |  | 100 : Resistor THT:R Axial DIN0207 L6.3mm D2.5mm P7.62mm Horizontal      |
| 10 | $R4 -$        |  | 98 : Resistor THT:R Axial DIN0207 L6.3mm D2.5mm P7.62mm Horizontal       |
| 11 | $Rf1 -$       |  | 52.3k : Resistor THT:R Axial DIN0207 L6.3mm D2.5mm P7.62mm Horizontal    |
| 12 | $Rf2 -$       |  | 1.58k : Resistor THT:R Axial DIN0207 L6.3mm D2.5mm P7.62mm Horizontal    |
|    | 13 Rfilterl - |  | 182 : Resistor THT:R Axial DIN0207 L6.3mm D2.5mm P7.62mm Horizontal      |
| 14 | $Rq2 -$       |  | 13.3 : Resistor THT:R Axial DIN0207 L6.3mm D2.5mm P7.62mm Horizontal     |
| 15 | $TP1 -$       |  | TestPoint : Connector PinSocket 2.54mm:PinSocket 1x01 P2.54mm Vertical   |
| 16 | $TP2 -$       |  | TestPoint : Connector PinSocket 2.54mm: PinSocket 1x01 P2.54mm Vertical  |
| 17 | $TP3 -$       |  | TestPoint : Connector PinSocket 2.54mm: PinSocket 1x01 P2.54mm Vertical  |
| 18 | $U2 -$        |  | ada4891-2 : eec:Analog Devices-ADA4891-2ARZ-Level A                      |

Figura 3.17: Enlace de las huellas con los símbolos Placa2.

<span id="page-30-1"></span>

|                   | C1 –    | C : Capacitator SMD:C 1206 3216Metric Padl.33x1.80mm HandSolder                  |
|-------------------|---------|----------------------------------------------------------------------------------|
| 2                 | $C2 -$  | C : Capacitor THT:C Rect L7.2mm W3.0mm P5.00mm FKS2 FKP2 MKS2 MKP2               |
| 3                 | $C3 -$  | C : Capacitator SMD:C 1206 3216Metric Padl.33x1.80mm HandSolder                  |
| 4                 | $C4 -$  | C : Capacitor THT:C Rect L7.2mm W3.0mm P5.00mm FKS2 FKP2 MKS2 MKP2               |
| 5                 | J1 -    | Conn 02x06 Odd Even : Connector PinSocket 2.54mm:PinSocket 2x06 P2.54mm Vertical |
| 6                 | $J2 -$  | Conn 02x03 Odd Even : Connector PinSocket 2.54mm:PinSocket 2x03 P2.54mm Vertical |
|                   | $J3 -$  | Conn 01x04 : Connector PinSocket 2.54mm:PinSocket 1x04 P2.54mm Vertical          |
| 8                 | $R5 -$  | 100 : Resistor THT:R Axial DIN0207 L6.3mm D2.5mm P7.62mm Horizontal              |
| 9                 | $R6 -$  | R : Resistor THT:R Axial DIN0207 L6.3mm D2.5mm P7.62mm Horizontal                |
| 10                | $R7 -$  | R : Resistor THT:R Axial DIN0207 L6.3mm D2.5mm P7.62mm Horizontal                |
| 11                | $R8 -$  | R : Resistor THT:R Axial DIN0207 L6.3mm D2.5mm P7.62mm Horizontal                |
| $12 \overline{ }$ | R9 -    | R : Resistor THT:R Axial DIN0207 L6.3mm D2.5mm P7.62mm Horizontal                |
| 13                | $TP1 -$ | TestPoint : Connector PinSocket 2.54mm:PinSocket 1x01 P2.54mm Vertical           |
| 14                | $U2 -$  | STM32-Blue Pill : footprints: YAAJ BluePill 2                                    |
| 15                | $U3 -$  | TI-CC1101 : Connector PinSocket 2.54mm: PinSocket 2x05 P2.54mm Vertical          |
|                   |         |                                                                                  |

Figura 3.18: Enlace de las huellas con los símbolos Placa1.

#### <span id="page-30-0"></span>3.4.3. Diseño final

El último paso es diseñar las placas, este diseño de placa está sujeto a varias restricciones. Para empezar, la restricción más básica es tener en cuenta el espacio disponible para colocar y distribuir los componentes en la superficie del tablero. Esta restricción viene dada por las dimensiones del CubeSat, que son de 10x10 cm. Midiendo placas PCBs de anteriores proyectos disponibles en el laboratorio TIEG2, se han obtenido las siguientes dimensiones para el layout externo de la Placa1.

<span id="page-30-2"></span>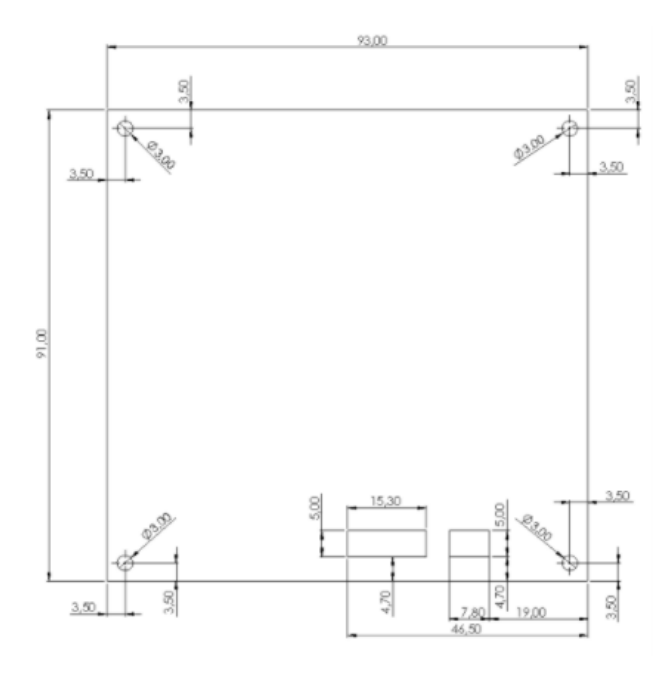

Figura 3.19: Dimensiones de la Placa1

Las siguientes restricciones, son impuestas por las limitaciones del equipamiento con las que se realizaran las placas, en el caso de este proyecto, la fresadora utilizada para la fabricación. El circuito se plasma en una placa de cobre, donde los componentes son conectados mediante pistas que quedan definidas por un grosor y una separación entre ellas. La universidad recomienda que para obtener un buen resultado final, se utilicen pistas de 0,6 mm de grosor y con una separación mínima de 0,3 mm. Además, para facilitar la posterior soldadura de los componentes, se intentarán utilizar los pads más gruesos posibles.

Siguiendo las restricciones mencionadas, se diseñaron las dos placas de manera que hubiese el mínimo de cruces posibles, ya que con el equipamiento de la universidad, las placas debían de ser solo por una cara. Es de interés observar que los pads de tierra se conectaron entre sí mediante el uso de una zona de relleno, a fin de facilitar el conexionado. Se diseñaron las placas de forma que los diferentes componentes electrónicos se encontraran en la cara superior de la placa y el conexionado se realizara por la inferior, exceptuando el fotodiodo y el amplificador operacional de la Placa2, que al ser componentes SMD estaban en la cara del circuito impreso.

<span id="page-31-0"></span>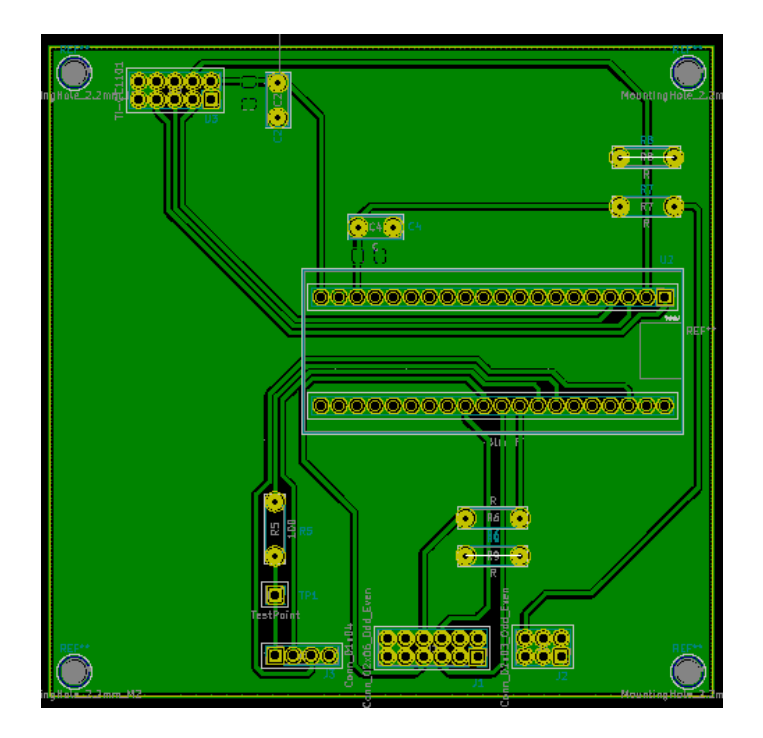

Figura 3.20: Diseño de la Placa1

<span id="page-32-0"></span>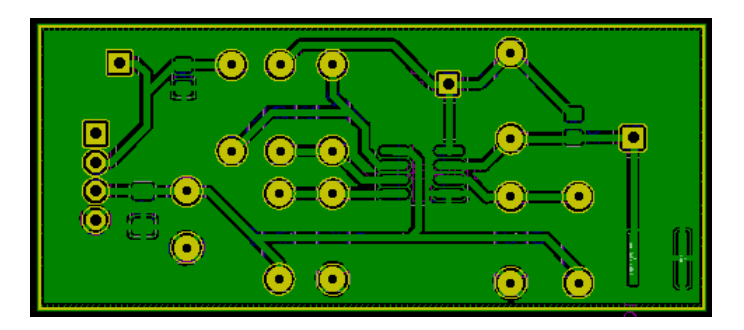

Figura 3.21: Diseño de la Placa2

A partir de los diseños de las figuras [3.20](#page-31-0) y [3.21](#page-32-0) se pueden obtener los archivos de fabricación, principalmente: los archivos Gerber, archivos con la información de los fresados de las pistas y el corte de contorno; y los archivos Excellor, archivos con la información de los taladros a realizar. Dichos archivos se pueden visualizar con una herramienta interna de KiCad llamada GerbView para comprobar que sean correctos.

<span id="page-32-1"></span>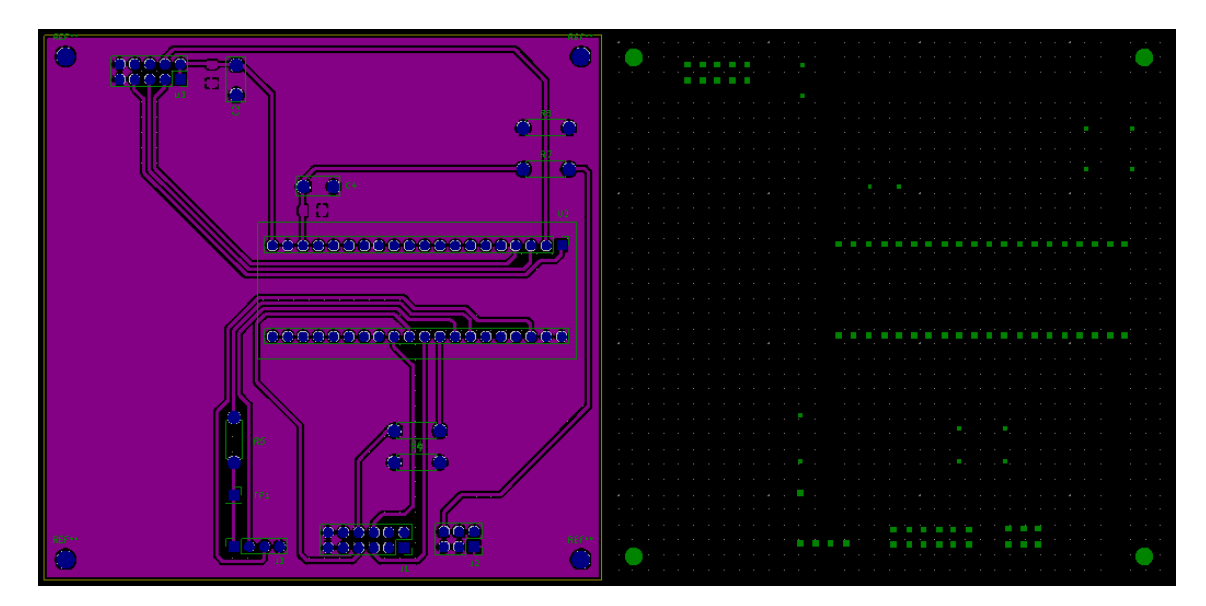

Figura 3.22: Visualización de los archivos Gerber (izquierda) y Excellor (derecha) de la Placa1.

<span id="page-33-1"></span>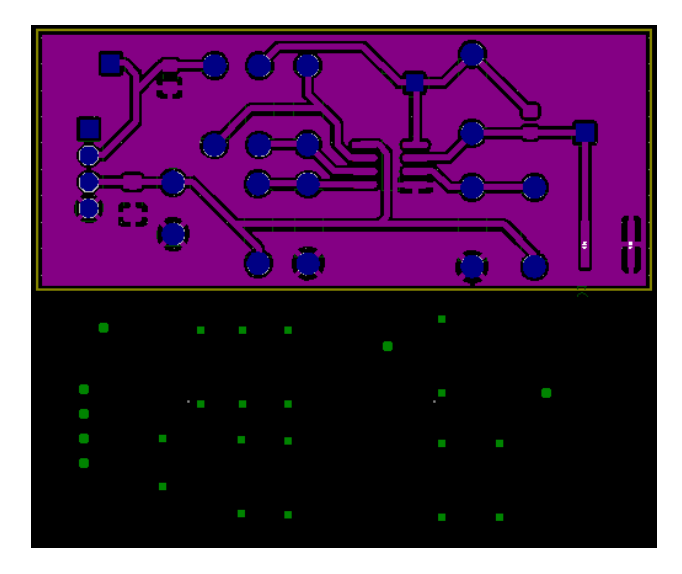

Figura 3.23: Visualización de los archivos Gerber (arriba) y Excellor (abajo) de la Placa2.

### <span id="page-33-0"></span>3.4.4. Fabricación y soldadura

<span id="page-33-2"></span>Como comentado anteriormente, las placas se fabricaron en la ESEIAAT, a partir de los archivos obtenidos en el apartado anterior. Primero se recibió la Placa1 (figura [3.24\)](#page-33-2) y posteriormente la Placa2 (figura [3.25\)](#page-34-0).

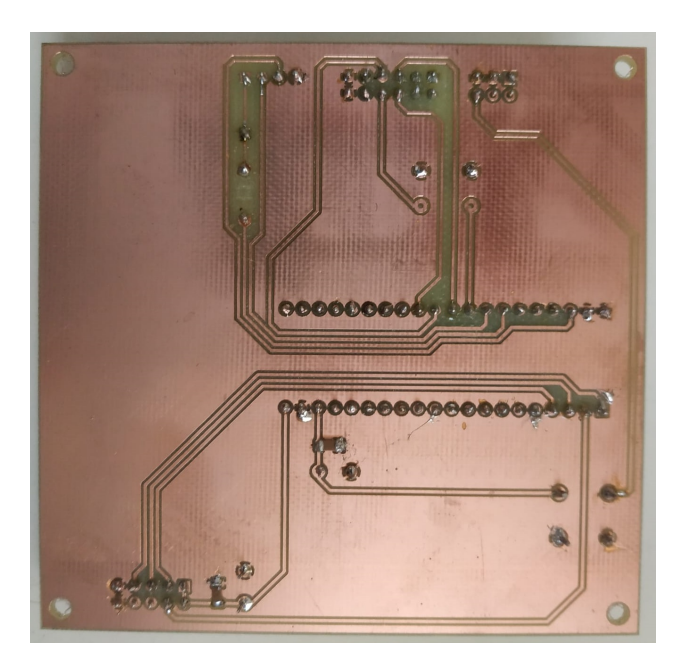

Figura 3.24: Placa1 recibida de fabricación.

<span id="page-34-0"></span>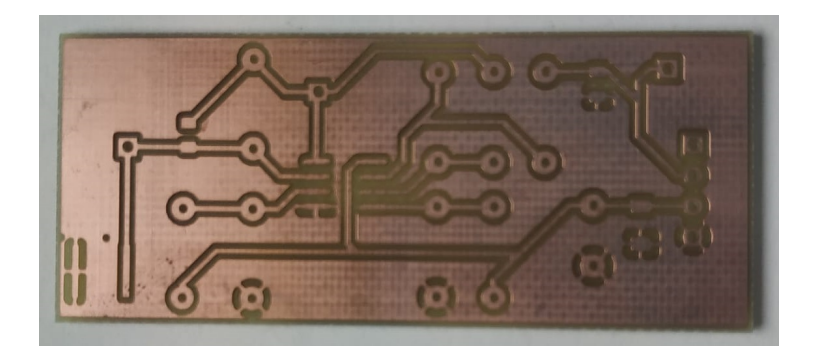

Figura 3.25: Placa2 recibida de fabricación.

El proceso de soldadura de los componentes electrónicos fue bastante delicado. Para facilitar el proceso, lo primero en soldar fueron los amplificadores operacionales y el fotodiodo, debido a su delicadeza. Lo siguiente fueron los componentes electrónicos SMD, ya que es conveniente soldarlos antes de que hayan otros componentes que sobresalgan y dificulten la conexión. El siguiente paso consistió en soldar todas las resistencias y condensadores THT. Finalmente, se conectaron pads hembra en los buses de comunicación y alimentación y en la BluePill y módulo TI-CC1101. El motivo por el que se soldaron pads hembra en estos dos últimos componentes electrónicos comentados, es para facilitar el conexionado y permitir un futuro recambio en el caso de que sea necesario. Se puede observar el resultado final tras haber soldado todos los componentes en las siguientes figuras:

<span id="page-34-1"></span>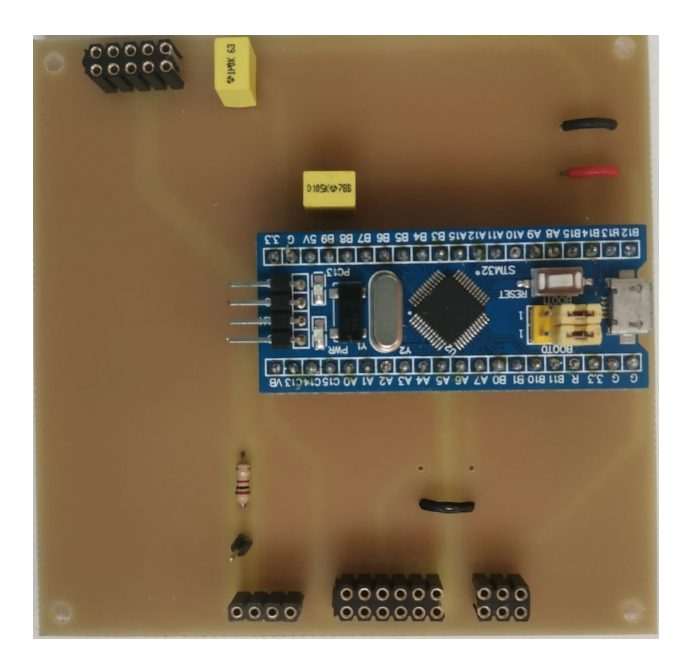

Figura 3.26: Placa1 soldada. Cara superior

<span id="page-35-0"></span>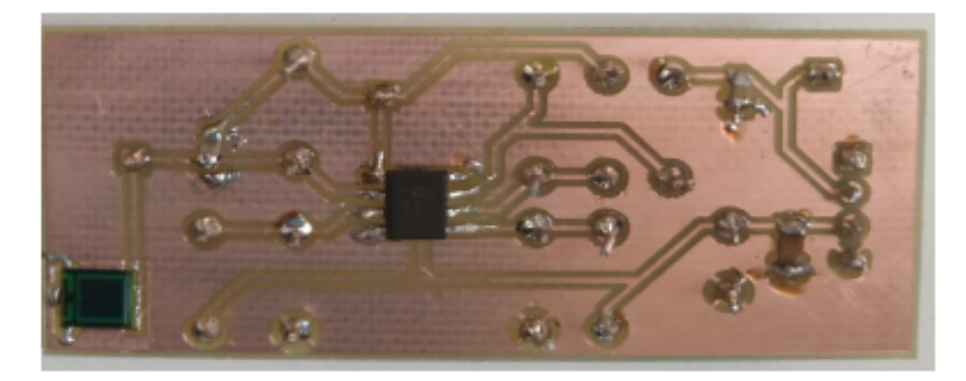

Figura 3.27: Placa2 soldada. Cara Back.

<span id="page-35-1"></span>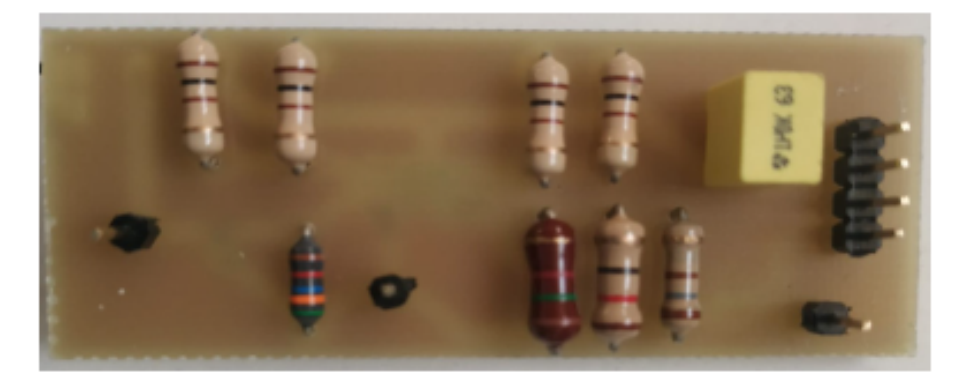

Figura 3.28: Placa2 soldada. Cara Front.

## <span id="page-36-0"></span>CAPÍTULO 4

## PRUEBAS

En este capítulo se comentará el proceso seguido para comprobar el correcto funcionamiento de las placas antes de la introducción de los códigos para la transmisión de datos, veremos el efecto de la luz externa en nuestro circuito y una mejora llevada a cabo para filtrar la señal de salida.

## <span id="page-36-1"></span>4.1. Preparación

Primero deberemos preparar el circuito para poder observar la salida y comprobar que esta recibiendo y amplificando la señal y es capaz de enviarla por la salida hasta la Blue Pill para su posterior codificación.

Para ello, en primer lugar, se conectó un generador de señales a la entrada del diodo láser. Dicho instrumento se ajustó para obtener una señal cuadrada constante de 500 Hz y el láser se sujetó con una pinza para que apuntara al fotodiodo de la Placa2. El generador de señales se utiliza con la intención de sustituir la alimentación que debería de provenir de la Blue Pill dirigida al diodo láser.

El siguiente paso fue proveer la tensión que necesita las Placa2, para alimentar los amplificadores operacionales y los divisores de tensión a la entrada de ellos. Se conectó un generador eléctrico a la entrada de alimentación de la Placa2, proporcionando una tensión de corriente continua a 3,3 V .

Por último, para poder visualizar el comportamiento de nuestro prototipo se utilizó un osciloscopio. Al osciloscopio se le conectaron tres canales:

- En el primer canal (linea de color amarillo en las próximas imágenes del osciloscopio) se conectó la salida del generador de señales.
- Al segundo canal (linea de color azul), se conectó la salida final de la Placa2, es decir, la señal ya amplificada y que iría a la Blue Pill para ser codificada.
- En el tercer canal del osciloscopio (linea rosada), se conectó una sonda para

poder medir en diversos puntos de la placa con mayor facilidad, se prestó especial atención a la salida del primer amplificador operacional.

Tras asegurarnos de que todas las conexiones a masa están conectadas, nuestro prototipo está listo para las pruebas.

### <span id="page-37-0"></span>4.2. Prueba I: Comprobación del funcionamiento

El primer resultado que se obtuvo, figura [4.1,](#page-37-1) no fue el esperado. Como comentado anteriormente, la señal amarilla corresponde a la alimentación del diodo láser, la cual era correcta. Sin embargo, en la señal azul, la salida de la Placa2 (señal amplificada), y aunque se observa una variación entre los dos estados del diodo láser, la respuesta tiene un ruido excesivo. Esta respuesta no la podría leer la Blue Pill.

<span id="page-37-1"></span>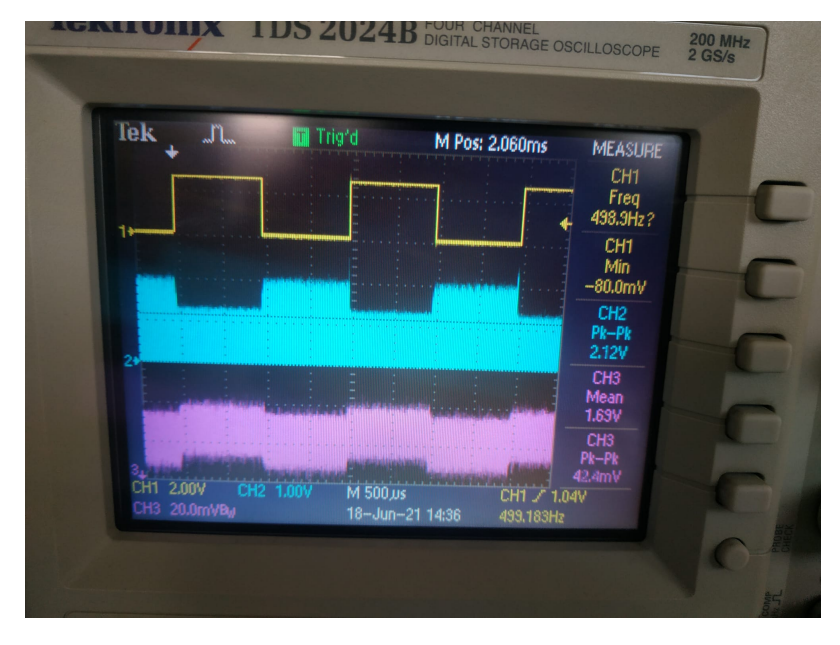

Figura 4.1: Resultado osciloscopio

Antes de realizar ningún cambio, se tapo la zona del fotodiodo con la mano, bloqueando gran parte de la luz externa pero dejando incidir el haz de luz del diodo láser en el área sensible del fotodiodo. Se observó un significante cambio en la señal de salida, por lo que se tomó la decisión de introducir todo el prototipo dentro de una caja con tapa, mientras se mantenía las conexiones al osciloscopio, para poder así, bloquear practicante toda la luz externa.

<span id="page-38-0"></span>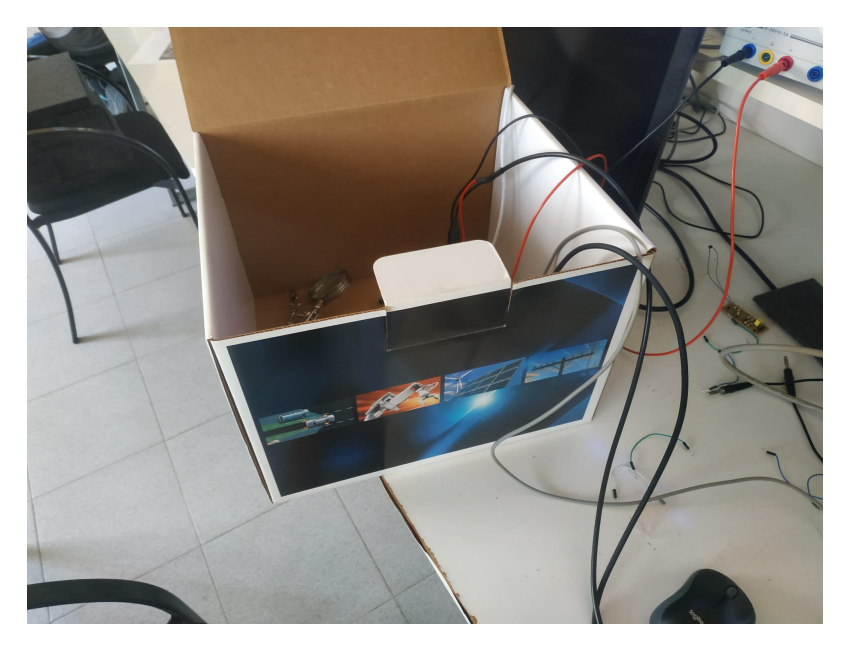

Figura 4.2: Caja utilizada para bloquear la luz externa.

<span id="page-38-1"></span>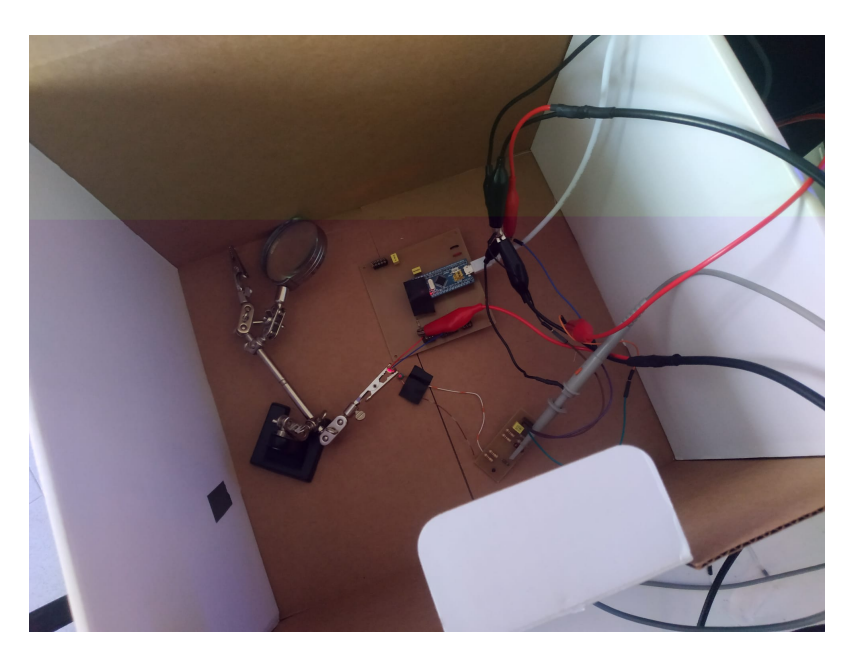

Figura 4.3: Interior de la caja para bloquear la luz externa.

El resultado obtenido al cerrar la tapa cambiaba drásticamente la señal obtenida. Se podía observar una clara respuesta amplificada por la salida de la Placa2. Se cree que aunque una pequeña parte del ruido proviene de la luz ambiental, gran parte de este ruido era provocado por la luz de los fluorescentes, la cual tiene una frecuencia mucho mas elevada. Estas pruebas se realizaron en el laboratorio TIEG2

de ESEIAAT dónde, aunque se apagaron las luces del laboratorio, los fluorescentes del pasillo no se pueden apagar y siempre iluminan el interior del laboratorio.

A pesar de que la nueva respuesta era mucho más aceptable, aún presentaba un rizo de ruido en la respuesta de ambos estados del diodo láser.

Para poder estudiar este ruido, se utilizó una de las funciones del osciloscopio el cual permite parar las señales que se muestran por pantalla (como si se capturara un instante o se hiciera una "foto"). Esto permite aumentar el time/div del osciloscopio y observar la forma del ruido de la señal (figura [4.4\)](#page-39-0). Utilizando otra herramienta del osciloscopio, los cursores, se puede medir la frecuencia de este ruido a la salida del primer amplificador operacional: 113 KHz.

<span id="page-39-0"></span>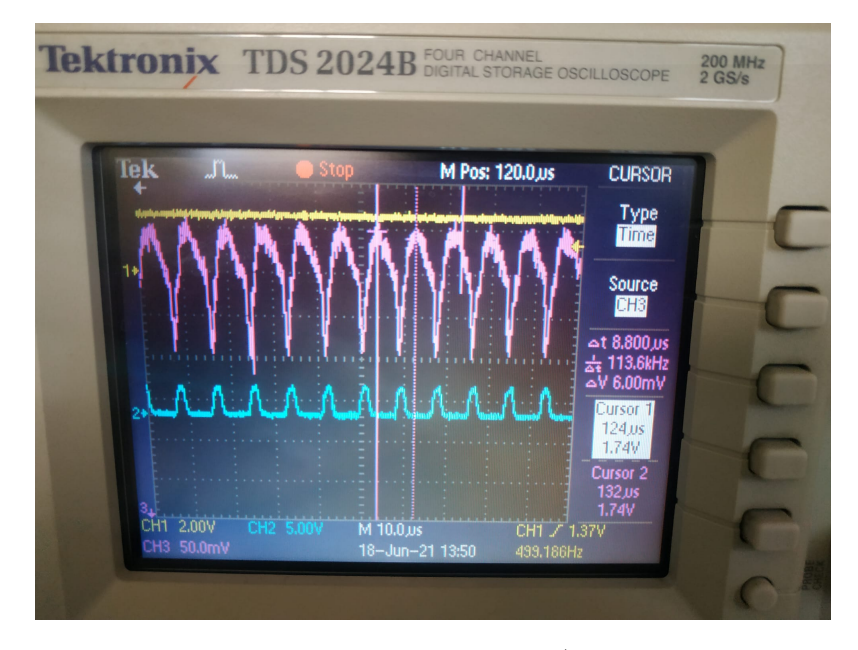

Figura 4.4: Instantanea.  $Time/div=10 \text{ }\mu s$ .

Podemos obtener una señal filtrada a esta frecuencia aumentando el valor de la capacidad de la primera etapa. Concretamente, se ha cambiado el condensador de 11 pF por un condensador de 100 pF. Finalmente, el resultado obtenido (figura [4.5\)](#page-40-1) es aceptable, se diferencian los dos estados del diodo láser, con un rizado de ruido reducido.

<span id="page-40-1"></span>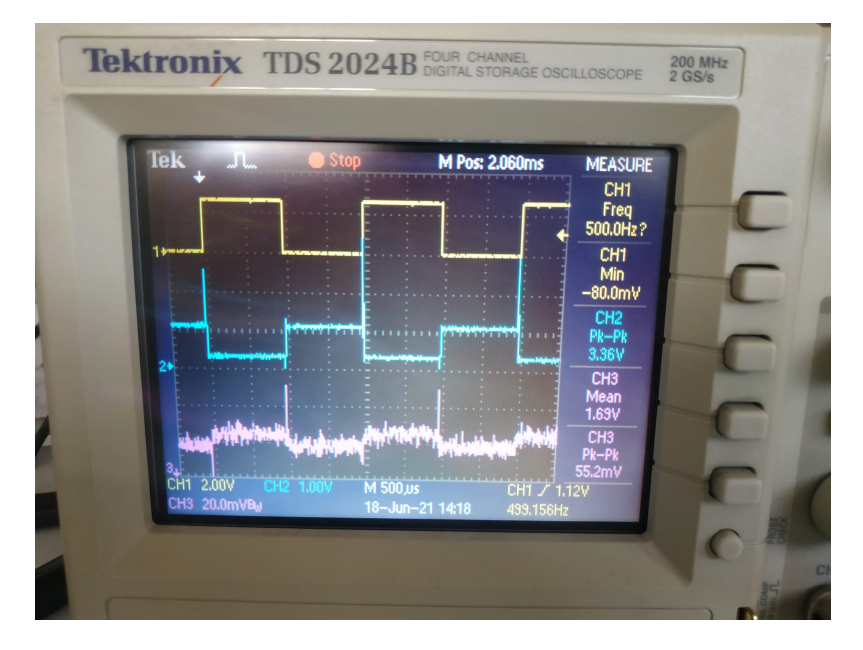

Figura 4.5: Resultado osciloscopio con la caja cerrada tras cambiar el condensador.

## <span id="page-40-0"></span>4.3. Prueba II: Código LED

En esta segunda prueba, en lugar de alimentar el diodo láser con un generador de señales, se ha subido el siguiente código a la Blue Pill para comprobar que funciona el circuito emisor.

```
\frac{1}{1} const int pinLED =PB1;
2
3 \text{ void } \text{ setup}() {
4 pinMode (pinLED, OUTPUT);
5 Serial begin (9600);
6 }
7
\frac{8 \text{ void } \log( ) }{6}9 digitalWrite (pinLED, HIGH);
_{10} delay (1);
11 digital Write (pinLED, LOW);
_{12} delay(1);
13 }
```
Una vez más, conectamos la entrada del diodo láser y salida de la Placa2 al osciloscopio, y se obtienen las señales en la figura [4.6](#page-41-0) concluyendo que ambos, la Blue Pill y el circuito emisor funcionan correctamente.

<span id="page-41-0"></span>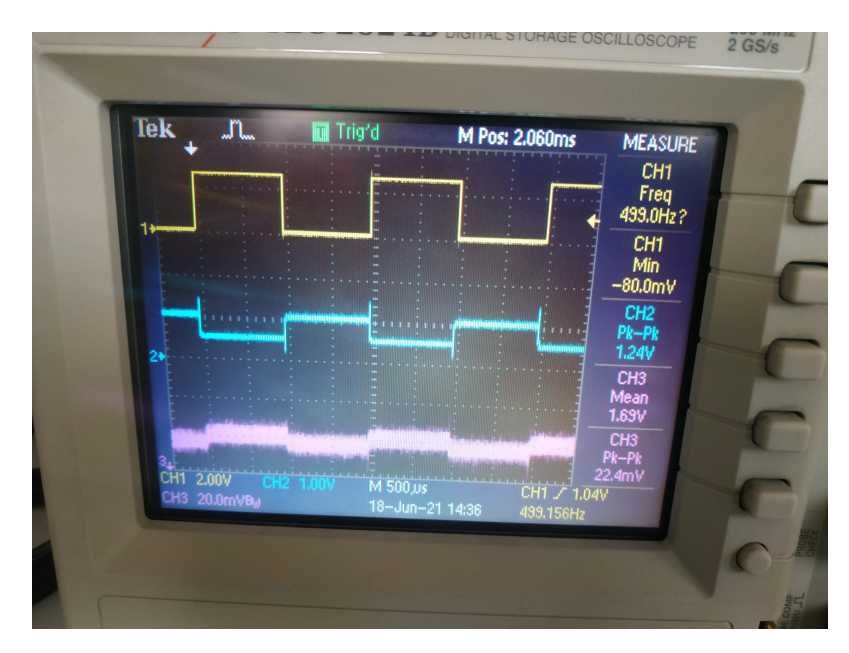

Figura 4.6: Resultado osciloscopio con diodo láser alimentado por la Blue Pill.

## <span id="page-42-0"></span>CAPÍTULO 5

## CÓDIGOS PARA LA COMUNICACIÓN

<span id="page-42-1"></span>En este capítulo se presentan los códigos de Arduino que posibilitarán una comunicación entre emisor y receptor. Se dispone de dos modelos. El primero corresponde a una codificación del mensaje a través de las tablas ASCII (American Standard Code for Information Interchange) y el envío del mensaje en sistema binario. El segundo modelo sigue la modulación PWM, codifica el mensaje una vez más utilizando las tablas ASCII; sin embargo, utiliza una de las funciones de Arduino: digitalWrite(pin, 'duty cycle') para enviar el mensaje. Esta función, provoca una señal rectangular por el pin de salida y con un "duty cycle" indicado en el código.

| <b>Caracteres ASCII</b><br>imprimibles |         |    |                |     |    |  |
|----------------------------------------|---------|----|----------------|-----|----|--|
| 32                                     | espacio | 64 | @              | 96  |    |  |
| 33                                     | ŗ       | 65 | A              | 97  | a  |  |
| 34                                     | Ħ       | 66 | B              | 98  | b  |  |
| 35                                     | #       | 67 | Ċ              | 99  | c  |  |
| 36                                     | Ś       | 68 | D              | 100 | d  |  |
| 37                                     | %       | 69 | Ë              | 101 | e  |  |
| 38                                     | 8       | 70 | F              | 102 | f  |  |
| 39                                     |         | 71 | Ġ              | 103 | g  |  |
| 40                                     | l       | 72 | H              | 104 | h  |  |
| 41                                     | ١       | 73 | T              | 105 | i  |  |
| 42                                     | ×.      | 74 | J              | 106 | Ť  |  |
| 43                                     | ÷       | 75 | κ              | 107 | k  |  |
| 44                                     | ï       | 76 | L              | 108 | ı  |  |
| 45                                     | L       | 77 | M              | 109 | m  |  |
| 46                                     |         | 78 | N              | 110 | 'n |  |
| 47                                     | ı       | 79 | $\overline{0}$ | 111 | Ō  |  |
| 48                                     | 0       | 80 | P              | 112 | p  |  |
| 49                                     | 1       | 81 | Q              | 113 | q  |  |
| 50                                     | 2       | 82 | R              | 114 | r  |  |
| 51                                     | 3       | 83 | S              | 115 | S  |  |
| 52                                     | 4       | 84 | T              | 116 | t  |  |
| 53                                     | 5       | 85 | Ü              | 117 | ū  |  |
| 54                                     | 6       | 86 | V              | 118 | V  |  |
| 55                                     | 7       | 87 | W              | 119 | W  |  |
| 56                                     | 8       | 88 | X              | 120 | x  |  |
| 57                                     | 9       | 89 | Y              | 121 | ٧  |  |
| 58                                     | ÷       | 90 | z              | 122 | z  |  |
| 59                                     | ţ       | 91 | ſ              | 123 | ₹  |  |
| 60                                     | ¢       | 92 | ١              | 124 | T  |  |
| 61                                     | =       | 93 | 1              | 125 | ł  |  |
| 62                                     | 5       | 94 | ٨              | 126 |    |  |
| 63                                     | ?       | 95 |                |     |    |  |
|                                        |         |    |                |     |    |  |

Figura 5.1: Tabla ASCII de caracteres imprimibles.

### <span id="page-43-0"></span>5.1. Código emisor. Envío sistema BINario

```
1 int msg=0;
2 const int pinLED =PB1;
3
4 \text{ void } \text{setup}() {
5 pinMode ( pinLED , OUTPUT) ;
6 Serial begin (9600);
7 }
8
9 void loop() {
10 if (Serial. available() > 0){
\text{msg} = \text{Serial.read}();12 int BINmsg [8] = \{0, 0, 0, 0, 0, 0, 0, 0\}, i ;
13 for ( i=0; msg>0; i++){
14 BINmsg [ i ] = msg \% ;
\text{msg} = \text{msg}/2;
16 }
17 digitalWrite (pinLED, HIGH);
_{18} delay(1);
19 for (i=7; i>=0; i=-\}}
20 digitalWrite (pinLED, BINmsg[i]);
21 delay (1);
22 }
23 digital Write (pinLED, LOW);
24 }
25 }
```
## <span id="page-43-1"></span>5.2. Código receptor. Envío sistema BINario

```
_1 int inicio=0, msg=0;
2 const int in SIG =PB0;
3
4 \text{ void } \text{setup}()5 pinMode(inSIG, INPUT);
6 Serial begin (9600);
7 }
8
\frac{9 \text{ void } \log (1)}{6}10 inicio=digitalRead(inSIG);
11 if (inicio = HIGH)12 int BINmsg [8] = \{0, 0, 0, 0, 0, 0, 0, 0, 0\}, i ;
13 for (i=0; i=7; i++)_{14} delay(1);
15 BINmsg [i] = \text{digitalRead}(\text{inSIG});16 }
```

```
17 msg= BINmsg [ 7 ] ∗ 128+BINmsg [ 6 ] ∗ 64+BINmsg [ 5 ] ∗ 32+BINmsg [ 4 ] ∗ 16+
      BINmsg [ 3 ] ∗ 8+BINmsg [ 2 ] ∗ 4+BINmsg [ 1 ] ∗ 2+BINmsg [ 0 ] ;
18 Serial . println (msg);
19 }
20 }
```
## <span id="page-44-0"></span>5.3. Código emisor. Modulación PWM

```
1 int msg=0;
2 const int pinLED =PB1;
3
4 void setup() {
5 pinMode ( pinLED , OUTPUT) ;
6 Serial begin (9600);
7 }
8
9 void loop() {
_{10} if (Serial available () > 0){
_{11} msg = Serial.read ();
12 analogWrite (pinLED, msg);
13 }
14 }
```
## <span id="page-44-1"></span>5.4. Código receptor. Modulación PWM

```
_1 int PREmsg=0, msg=0;
2 const int in SIG =PB0;
3
4 \text{ void } \text{setup}() {
5 pinMode(inSIG, INPUT);
6 Serial begin (9600);
7 }
8
9 void loop() {
10 msg=analogRead(inSIG);
11 if (msg!=PREmg)}
12 Serial . println (msg/4);13 PREmsg=msg;
14 }
15 }
```
## <span id="page-45-0"></span>CAPÍTULO 6

## **CONCLUSIONES**

El objetivo principal del proyecto era diseñar e implementar un tranceiver óptico con el cual ser capaz de transmitir datos en dos Arduinos diferentes, uno actuando de transmisor de datos, mientras el otro actúa de receptor.

Tras realizar el proyecto, se puede decir que se ha alcanzado el objetivo principal de describir el proceso del diseño de dicho transceiver óptico.

Además el resultado final cumple los requisitos de diseño impuestos al inicio del proyecto; en primer lugar, el haber realizado dos PCBs en lugar de una, permite separar una placa de comunicaciones y una placa que integre el fotodiodo, consiguiendo ubicar el fotodiodo en una de las caras del CubeSat; y en segundo lugar, a pesar de tener dos placas PCBs, el prototipo entra en las dimensiones del CubeSat.

Por otro lado, no se ha alcanzado la velocidad real de 1Mbps en el envío de información que se había propuesto, ya que como se ha comprobado, nuestro prototipo solo podía trabajar correctamente hasta una frecuencia de 100 KHz.

Por lo que hace a trabajos futuros, se puede optar por diversas mejoras. Para mejorar la velocidad de transmisión, se podrían utilizar fotodiodos menos sensibles al ruido lumínico ambiental, así como amplificadores operacionales más rápidos y eficaces.

## Bibliografía

- <span id="page-46-1"></span><span id="page-46-0"></span>[1] DigiKey. KiCad 5.0 Changes and New Features: Installer and Main Window Part 1 of 7 | DigiKey. [https://www.youtube.com/watch?v=gIf8sdd-JL4&](https://www.youtube.com/watch?v=gIf8sdd-JL4&list=PLEBQazB0HUyR24ckSZ5u05TZHV9khgA1O) [list=PLEBQazB0HUyR24ckSZ5u05TZHV9khgA1O](https://www.youtube.com/watch?v=gIf8sdd-JL4&list=PLEBQazB0HUyR24ckSZ5u05TZHV9khgA1O). [Retrieved on 15-04-2021].
- <span id="page-46-2"></span>[2] OctoPart. ADA4891-2ARZ. [https://octopart.com/ada4891-2arz-analog+](https://octopart.com/ada4891-2arz-analog+devices-18571231) [devices-18571231](https://octopart.com/ada4891-2arz-analog+devices-18571231).
- [3] Get Gravity. What is Satellite Internet? [https://getgravity.nz/satellite](https://getgravity.nz/satellite-internet/how-it-works/)[internet/how-it-works/](https://getgravity.nz/satellite-internet/how-it-works/). [Retrieved on 14-03-2021].
- [4] ANALOG DEVICES. Photodiode Circuit Design Wizard. [https://tools.](https://tools.analog.com/en/photodiode/) [analog.com/en/photodiode/](https://tools.analog.com/en/photodiode/).
- [5] KiCad. KiCad Libraries: Symbols. <https://kicad.github.io/symbols/>.
- [6] KiCad. KiCad Libraries: Footprints. <https://kicad.github.io/footprints/>.
- [7] Circuito impreso. Wikipedia. [https://es.wikipedia.org/wiki/Circuito\\_](https://es.wikipedia.org/wiki/Circuito_impreso) [impreso](https://es.wikipedia.org/wiki/Circuito_impreso).
- [8] Redeweb.com. Los amplificadores de transimpedancia para fotodiodos de amplio rango presentan exigentes requisitos. [https://www.redeweb.com/articulo](https://www.redeweb.com/articulos/instrumentacion/los-amplificadores-de-transimpedancia-para-fotodiodos-de-amplio-rango-presentan-exigentes-requisitos/)s/ [instrumentacion/los-amplificadores-de-transimpedancia-para-fotodi](https://www.redeweb.com/articulos/instrumentacion/los-amplificadores-de-transimpedancia-para-fotodiodos-de-amplio-rango-presentan-exigentes-requisitos/)odos[de-amplio-rango-presentan-exigentes-requisitos/](https://www.redeweb.com/articulos/instrumentacion/los-amplificadores-de-transimpedancia-para-fotodiodos-de-amplio-rango-presentan-exigentes-requisitos/).
- [9] Transimpedance amplifier. Wikipedia. [https://en.wikipedia.org/wiki/](https://en.wikipedia.org/wiki/Transimpedance_amplifier) [Transimpedance\\_amplifier](https://en.wikipedia.org/wiki/Transimpedance_amplifier).
- [10] Código Estadounidense Estándar para el Intercambio de Información. Código ASCII. <https://elcodigoascii.com.ar/>.
- [11] CubeSats. Wikipedia. <https://en.wikipedia.org/wiki/CubeSat>.
- [12] Techopedia. Optical communication. [https://www.techopedia.com/definiti](https://www.techopedia.com/definition/24942/optical-communication)on/ [24942/optical-communication](https://www.techopedia.com/definition/24942/optical-communication).
- [13] Optical communication. Wikipedia. [https : / / en . wikipedia . org / wiki /](https://en.wikipedia.org/wiki/Optical_communication) [Optical\\_communication](https://en.wikipedia.org/wiki/Optical_communication).
- [14] Laser diode. Wikipedia. [https://en.wikipedia.org/wiki/Laser\\_diode](https://en.wikipedia.org/wiki/Laser_diode).
- [15] Bill Schweber. Placas de circuito impreso: Tanta responsabilidad, tan poco respeto. [https://www.digikey.com/es/blog/printed-circuit-boards-so](https://www.digikey.com/es/blog/printed-circuit-boards-so-much-responsibility-so-little-respect)[much-responsibility-so-little-respect](https://www.digikey.com/es/blog/printed-circuit-boards-so-much-responsibility-so-little-respect).
- [16] Convertronic. Resistencias de derivación (shunt) de alto rendimiento y baja impedancia con la serie GMR100. [https://convertronic.net/componentes/](https://convertronic.net/componentes/pasivos/6780-resistencias-de-derivacion-shunt-de-alto-rendimiento-y-baja-impedancia-con-la-serie-gmr100.html) [pasivos/6780-resistencias-de-derivacion-shunt-de-alto-rendimiento](https://convertronic.net/componentes/pasivos/6780-resistencias-de-derivacion-shunt-de-alto-rendimiento-y-baja-impedancia-con-la-serie-gmr100.html)[y-baja-impedancia-con-la-serie-gmr100.html](https://convertronic.net/componentes/pasivos/6780-resistencias-de-derivacion-shunt-de-alto-rendimiento-y-baja-impedancia-con-la-serie-gmr100.html).